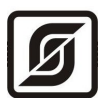

# **БЛОК ПЕРЕДАЧИ ДАННЫХ дуплексный с интерфейсом RS-232\RS-485**

# **БПДД-RS**

Руководство по эксплуатации

ЕСАН.426441.001-02РЭ Редакция 20.12.11

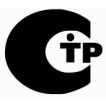

Сертификат соответствия № С-RU.ПБ16.В.00156, срок действия по 24.08.2015 г.

© МНПП «САТУРН», 2011 г.

# Содержание

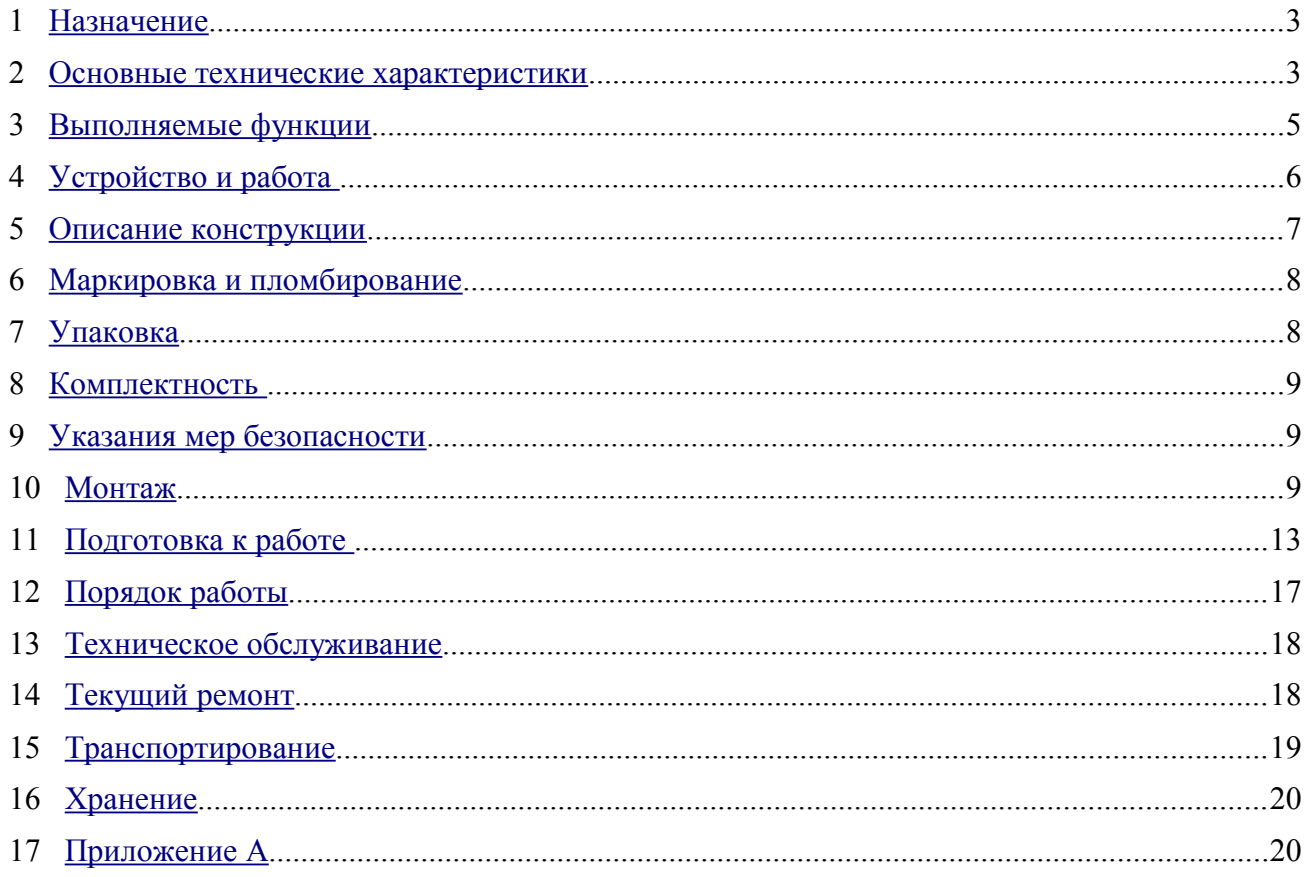

## <span id="page-2-1"></span>**1 Назначение**

Блок передачи данных дуплексный БПДД-RS предназначен для информационного сопряжения систем, построенных на основе интерфейса информационно-питающей линии, с внешними устройствами по интерфейсу RS-232 или RS-485. БПДД-RS обеспечивает прием данных от внешнего устройства по интерфейсу RS-232 или RS-485 и передачу данных в мастер-устройство по ИПЛ, а также передачу данных от мастер-устройства во внешнее устройство по интерфейсу RS-232 или RS-485. БПДД-RS является адресным устройством системы и работает под управлением мастер-устройства. Выбор вида интерфейса БПДД-RS осуществляется программным способом. Внешний вид БПДД-RS показан на рисунке [1.](#page-2-2)

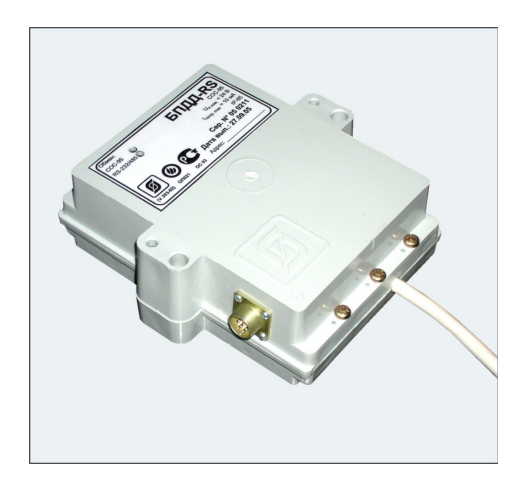

*Рисунок 1 - Внешний вид БПДД-RS*

БПДД-RS применяется в составе автоматических информационно-измерительных систем, систем лифтового диспетчерского контроля, систем охранно-пожарной сигнализации на объектах различных отраслей промышленности и жилищно-коммунального комплекса.

<span id="page-2-2"></span>Условия эксплуатации БПДД-RS:

- − температура окружающего воздуха от (-40 ... +50) °С;
- − относительная влажность окружающего воздуха до 93 % при 40 °С без конденсации влаги;
- − атмосферное давление (84 106) кПа.

# <span id="page-2-0"></span>**2 Основные технические характеристики**

<span id="page-2-3"></span>Основные технические характеристики БПДД-RS приведены в таблице [1.](#page-2-3)

*Таблица 1 - Основные технические характеристики БПДД-RS*

| Характеристика                                   | Значение |
|--------------------------------------------------|----------|
| 1. Количество каналов интерфейса RS-232 (RS-485) |          |

| Характеристика                                                                                 | Значение                   |
|------------------------------------------------------------------------------------------------|----------------------------|
| 2. Количество внешних устройств, подключаемых по интерфейсу, шт.<br>RS-232<br><b>RS-485</b>    | -1<br>$1 - 32$             |
| 3. Емкость буфера приема данных от внешнего устройства, байт                                   | 1024                       |
| 4. Емкость буфера передачи данных к внешнему устройству, байт                                  | 256                        |
| 5. Диапазон напряжения питания ИПЛ, В                                                          | $14 - 30$                  |
| 6. Ток потребления от линии ИПЛ, мА, не более<br>в режиме ожидания<br>в режиме приема-передачи | $\overline{4}$<br>25       |
| 7. Степень защиты оболочки по ГОСТ 14254-96                                                    | IP54                       |
| 8. Габаритные размеры, мм, не более                                                            | $136 \times 123 \times 45$ |
| 9. Масса, кг, не более                                                                         | 0,5                        |
| 10. Средняя наработка на отказ, ч, не менее                                                    | 30000                      |
| 11. Средний срок службы, лет                                                                   | 12                         |

<span id="page-3-0"></span>Основные технические характеристики интерфейса RS-232 приведены в таблице [2.](#page-3-0)

*Таблица 2 - Основные технические характеристики интерфейса RS-232*

| Характеристика                                                  | Значение       |
|-----------------------------------------------------------------|----------------|
| 1. Скорость передачи данных, бит/с                              | $300 - 230400$ |
| 2. Длина линии связи «витая пара», м                            | 15             |
| 3. Сопротивление нагрузки по постоянному току, кОм              | $3 - 7$        |
| 4. Максимальная емкость нагрузки, пФ                            | 2500           |
| 5. Напряжение выходных сигналов, В, не более, на нагрузке 3 кОм | $\pm 10$       |
| 6. Напряжение входных сигналов, В, не более                     | $\pm(330)$     |
| 7. Напряжение переходной зоны, В                                | $\pm 3$        |
| 8. Скорость изменения напряжения, В/мкс, не более               | 30             |
| 9. Ток короткого замыкания выхода передатчика, мА, не более     | 100            |

Примечания -

- 1) Длина линии связи «витая пара» не менее 10 м для скорости 115200 бит/с (с уменьшением скорости передачи до 1200 бит/с длина связи может быть увеличена до 1000 м).
- 2) Режим передачи: асинхронная последовательная двухсторонняя одновременная передача данных между двумя устройствами.
- 3) Схема соединения: один передатчик один приемник.
- 4) Типы сигналов: TXD выход, передаваемые данные; RXD вход, принимаемые данные; GND – сигнальное заземление или DTR - выход, готовность терминала; DSR

– вход, готовность данных; RTS – выход, запрос на отправку; CTS – вход, готовность приема

<span id="page-4-1"></span>Основные технические характеристики интерфейса RS-485 приведены в таблице [3.](#page-4-1)

*Таблица 3 - Основные технические характеристики интерфейса RS-485*

| Характеристика                                                                                                   | Значение         |
|----------------------------------------------------------------------------------------------------|------------------|
| 1. Скорость передачи данных, бит/с                                                                               | $300 - 230400$   |
| 2. Длина линии связи «витая пара», м, не более                                                                   | 1200             |
| 3. Входное напряжение приемника относительно земли, В, не более                                                  | $-7$ $+12$       |
| 4. Выходное напряжение передатчика относительно земли, В, при<br>сопротивлении нагрузки выхода передатчика 54 Ом | $\pm (1, 5 - 5)$ |
| 5. Входное сопротивление приемника, кОм, не менее                                                                | 12               |
| 6. Пороговое напряжение по входу приемника, мВ, не более                                                         | $\pm 200$        |
| 7. Ток короткого замыкания выхода передатчика, мА, не более                                                      | 250              |
| Примечание -                                                                                                    |                  |

1) Режим передачи: асинхронная последовательная двухсторонняя полудуплексная передача данных между устройствами.

- 2) Схема соединения: один передатчик 32 приемника.
- 3) Типы сигналов: А, В двунаправленные входы/выходы передачи данных, GND сигнальная земля.

# <span id="page-4-0"></span>**3 Выполняемые функции**

БПДД-RS выполняет следующие функции:

– преобразование уровней сигналов и формата информационных посылок ИПЛ и интерфейса RS-232 (RS-485);

– дуплексный информационный обмен данными с внешним устройством по интерфейсу RS-232 (полудуплексный по RS-485) с буферизацией принимаемых и передаваемых данных;

– поддержку протоколов аппаратного (только для RS-232) и программного (XON, XOFF) квитирования при обмене с внешним устройством;

– контроль величины напряжения питания в ИПЛ;

– электронная настройка адреса, вида интерфейса, выключения интерфейса, скорости передачи и типа протокола, порога приема ИПЛ с записью данных в энергонезависимую память;

– светодиодная индикация выполнения внешним устройством процедуры записи данных в приемный буфер;

– светодиодная индикация информационного обмена по ИПЛ;

– передача информации о состоянии устройства по запросу мастер-устройству по ИПЛ с использованием метода контроля ошибок CRC-8;

– гальваническое разделение цепей интерфейса RS-232 (RS-485) и ИПЛ.

## <span id="page-5-0"></span>**4 Устройство и работа**

БПДД-RS состоит из следующих функциональных устройств (рисунок [6\)](#page-11-0):

- стабилизатора напряжения;
- устройства интерфейса ИПЛ;
- устройств интерфейса RS-232 (RS-485).

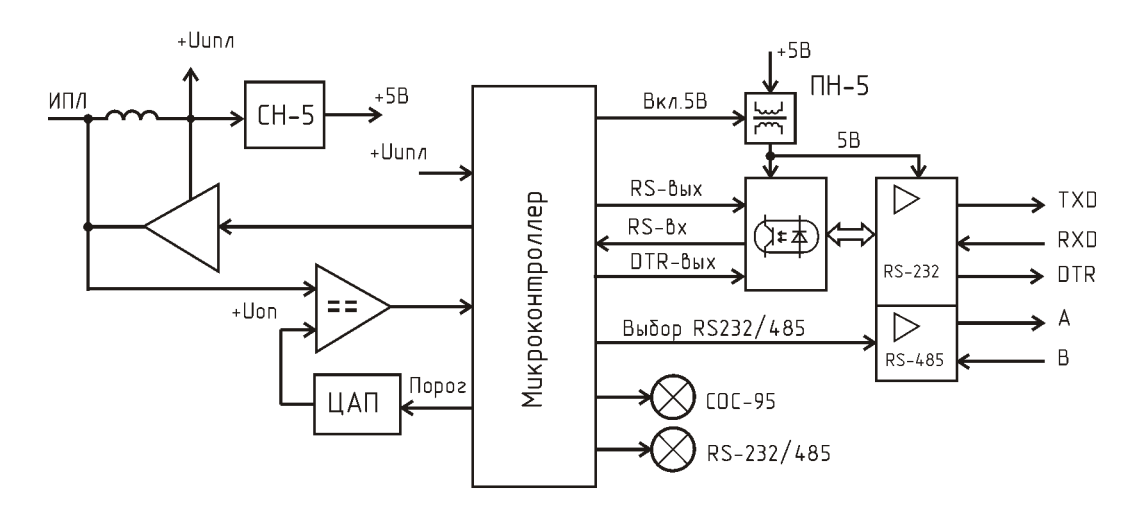

*Рисунок 2 - Структурная схема БПДД-RS*

Электропитание БПДД-RS осуществляется от линии ИПЛ. Постоянная составляющая напряжения ИПЛ поступает через фильтр нижних частот на импульсный стабилизатор напряжения СН-5, формирующий постоянное напряжение +5 В для питания узлов блока. Фильтр обеспечивает разделение импульсных сигналов информационных посылок и постоянной составляющей напряжения ИПЛ.

Импульсы сигнала запроса, сформированные мастер-устройством в ИПЛ, поступают на вход компаратора напряжения, где происходит выделение полезного сигнала от помех и восстановление формы сигнала и, далее, на вход последовательного порта микроконтроллера. Напряжение порога срабатывания  $U_{OII}$  компаратора устанавливается программно при помощи ЦАП так, чтобы обеспечивался уверенный прием импульсных сигналов информационных посылок даже при наличии сигналов шума. Микроконтроллер декодирует импульсную последовательность запроса, выделяет поля адреса, команды, данные, и, в соответствии с принятой командой, выполняет соответствующие действия, затем формирует ответную посылку на выходе порта. Сигналы с выхода порта микроконтроллера поступают на усилитель мощности, работающий в режиме ключа, который формирует импульсы ответа адресного устройства в ИПЛ. Цифровой обмен с мастер-устройством по ИПЛ осуществляется с использованием метода контроля ошибок CRC-8.

Устройство интерфейса RS-232/485 предназначено для формирования информационных посылок в последовательном коде с уровнями сигналов по стандарту RS-232 или RS-485. Сигнал выбора вида интерфейса Выбор RS-232/485 формируется по командам мастер-устройства. Устройство интерфейса RS-232/485 состоит из преобразователя напряжения 5 В, схемы гальванического разделения сигналов последовательного порта интерфейса, драйвера RS-232 и RS-485. Электропитание 5 В для драйверов и схемы разделения осуществляется от преобразователя напряжения ПН-5. Драйвер RS-232, RS-485 предназначены для согласования уровней сигналов.

БПДД-RS контролирует значение величины напряжения питания в ИПЛ путем измерения постоянного напряжения  $+U_{\text{HIII}}$  питания при помощи встроенного АЦП микроконтроллера, перевода кода в именованную величину (вольт) для дальнейшего считывания мастер-устройством по ИПЛ.

<span id="page-6-1"></span>Индикация состояния БПДД-RS приведена в таблице [4.](#page-6-1)

*Таблица 4 - Индикация состояния* 

| Индикатор    | Описание                                                             |
|--------------|----------------------------------------------------------------------|
| «COC-95»     | Периодически мигает во время обмена по ИПЛ с мастер-устройством      |
| «RS-232/485» | Периодически мигает во время обмена по интерфейсу RS-232 или RS-485. |

Микроконтроллер работает под управлением программы, которая записывается в него при производстве. Смена версии управляющей программы БПДД-RS производится по интерфейсу ИПЛ при помощи программы RASOS.

# <span id="page-6-0"></span>**5 Описание конструкции**

БПДД-RS состоит из пластмассового корпуса, внутри которого расположена электронная плата. На крышке расположены два зеленых светодиодных индикатора: «СОС-95» и «RS-232/485». Кабель шлейфа линии ИПЛ жестко закреплен в корпусе. На боковой стенке корпуса расположена вилка разъема интерфейса RS-232/485 типа РСГ7ТВ. Габаритные размеры показаны на рисунке [8.](#page-12-1)

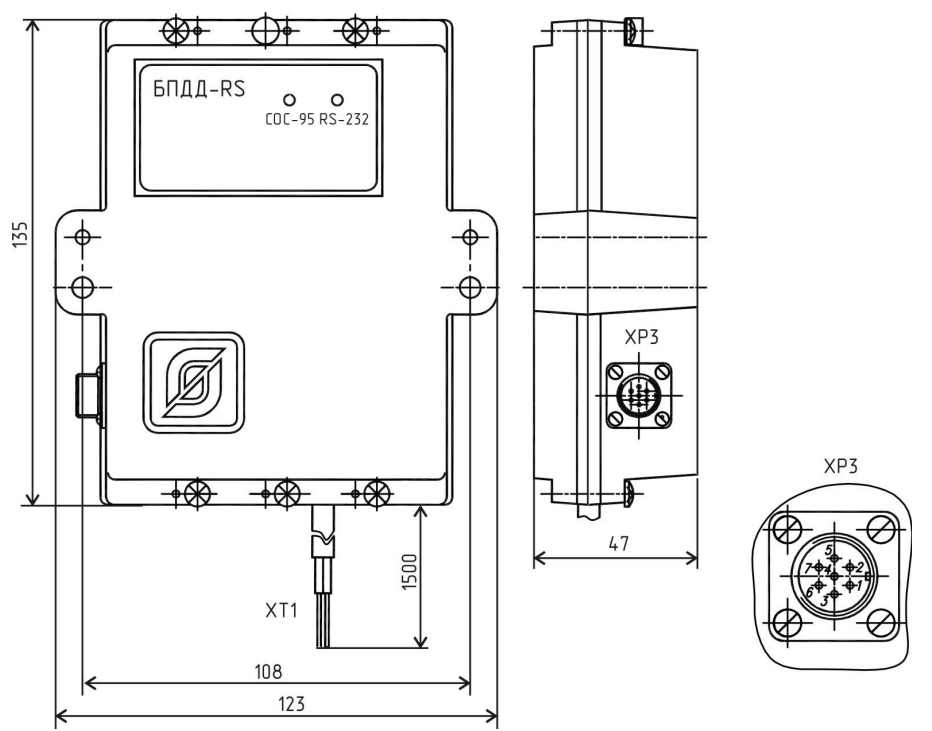

*Рисунок 3 - Габаритные размеры БПДД-RS*

<span id="page-7-2"></span>Назначение контактов разъемов и цепей БПДД-RS приведено в таблице [5.](#page-7-2)

| Наименование<br>разъема          | Разъем и<br>номер<br>контакта | Обозначен<br>ие цепи | Описание                                               |
|----------------------------------|-------------------------------|----------------------|--------------------------------------------------------|
|                                  | $XP3-1$                       | <b>RSDTR</b>         | Выход, готовность терминала (RS-232)                   |
|                                  | $XP3-2$                       | <b>RSTXD</b>         | Выход, передаваемые данные (RS-232)                    |
|                                  | $XP3-3$                       | <b>GND</b>           | Сигнальная земля (RS-485, RS-232)                      |
| Интерфейс<br>RS-232 (RS-485)     | $XP3-4$                       | A                    | Двунаправленный вход/выход передачи<br>данных (RS-485) |
|                                  | $XP3-5$                       | B                    | Двунаправленный вход/выход передачи<br>данных (RS-485) |
|                                  | $XP3-6$                       | <b>RSDSR</b>         | Вход, готовность данных (RS-232)                       |
|                                  | $XP3-7$                       | <b>RSIN</b>          | Вход, принимаемые данные (RS-232)                      |
| Информационно-<br>питающая линия | $XT1-1$                       | $+$ $M\Pi$ JI        | Плюс ИПЛ (коричневый)                                  |
|                                  | $XT1-2$                       | – ИПЛ                | Минус ИПЛ (синий)                                      |

*Таблица 5 - Назначение контактов разъемов и цепей БПДД-RS*

# <span id="page-7-1"></span>**6 Маркировка и пломбирование**

Маркировка БПДД-RS расположена на лицевой стороне корпуса и содержит:

- товарный знак изготовителя;
- условное обозначение изделия;
- условное обозначение системы;
- заводской номер изделия;
- надписи «U<sub>ПИТ</sub>», «I<sub>ПОТР. МАКС</sub>», «COC-95», «RS-232/485»;
- степень защиты оболочки «IP54»;
- знаки обязательной сертификации;
- дату выпуска изделия.

Транспортная маркировка содержит основные, дополнительные, информационные надписи и манипуляционные знаки «Хрупкое, осторожно», «Беречь от влаги», «Ограничение температуры», «Штабелирование ограничено». Маркировка транспортной тары производится по ГОСТ 14192.

Пломбу по ГОСТ 18677 устанавливает на БПДД-RS предприятие-изготовитель.

# <span id="page-7-0"></span>**7 Упаковка**

Вариант внутренней упаковки соответствует ВУ-5 (без упаковочной бумаги) по ГОСТ

9.014. Эксплуатационная документация герметично упакована в полиэтиленовый пакет в соответствии с ГОСТ 23170. Для транспортирования БПДД-RS и документация упакованы в ящик из гофрированного картона по ГОСТ 9142. Ящики содержат средства амортизации и крепления изделий в таре.

# <span id="page-8-2"></span>**8 Комплектность**

<span id="page-8-3"></span>Состав комплекта поставки БПДД-RS приведен в таблице [6.](#page-8-3)

*Таблица 6 - Состав комплекта поставки* 

| Обозначение          | Наименование                               | Кол. | Примечание    |
|----------------------|--------------------------------------------|------|---------------|
| ECAH.426441.001-02   | Блок передачи данных дуплексный<br>БПДД-RS |      |               |
| ЕСАН.426441.001-02ФО | Формуляр                                   |      |               |
| ECAH.426441.001-02P3 | Руководство по эксплуатации                |      | по требованию |

# <span id="page-8-1"></span>**9 Указания мер безопасности**

**ВНИМАНИЕ!** При эксплуатации БПДД-RS все операции по замене элементов, а также подсоединение или отключение внешних цепей, необходимо проводить только при отключенном напряжении питания.

БПДД-RS по способу защиты человека от поражения электрическим током выполнен класса защиты III по ГОСТ 12.2.007.0.

При подключении БПДД-RS к информационно-питающей линии сразу подается напряжение к цепям блока.

При монтаже и эксплуатации БПДД-RS необходимо соблюдать:

– Межотраслевые правила по охране труда (правила безопасности) при эксплуатации электроустановок ПОТ Р М-016-2001;

– Правила эксплуатации электроустановок (ПУЭ) потребителей Главгосэнергонадзора России;

– действующие на предприятии инструкции по охране труда, технике безопасности и пожарной безопасности.

Степень защиты оболочки БПДД-RS соответствует IP54 по ГОСТ 14254.

К эксплуатации БПДД-RS допускаются лица, аттестованные на право эксплуатации, изучившие настоящее РЭ, имеющие группу по электробезопасности не ниже III, удостоверение на право работы на электроустановках до 1000 В и прошедшие инструктаж по технике безопасности на рабочем месте.

# <span id="page-8-0"></span>**10 Монтаж**

Монтаж и подключение БПДД-RS должны выполняться специализированными

организациями, имеющими соответствующие лицензии на ремонт, монтаж, пусконаладочные работы информационно-измерительных систем.

К монтажу допускаются лица изучившие настоящее руководство по эксплуатации и прошедшие инструктаж по технике безопасности на рабочем месте.

Монтажно-наладочные работы следует начинать только после выполнения мероприятий по технике безопасности согласно СНиП 12-03-2001 и СНиП 12-04-2002.

#### **Подготовка к монтажу**

БПДД-RS устанавливают, как правило, в металлический шкаф или технические помещения.

Места установки БПДД-RS, в общем случае, должны отвечать следующим требованиям:

- соответствующие условиям эксплуатации;
- отсутствие мощных электромагнитных полей;
- сухие, без скопления конденсата, отсутствие протечек воды сквозь перекрытия;
- защищенные от пыли и грязи, существенных вибраций от работающих механизмов;
- удобные для монтажа и обслуживания, как правило, на высоте 1,5 м от уровня пола;
- исключающие механические повреждения и вмешательство в их работу посторонних лиц;
	- на расстояние более 1 м от отопительных систем;

– недопустимо наличие в воздухе паров кислот, щелочей, сернистых и других агрессивных газов, превышающих предельно-допустимые концентрации;

– рекомендуется такие места установки, чтобы длина шлейфа интерфейса RS-232 или RS-485 была минимальная.

При монтаже БПДД-RS запрещается:

- оставлять блок со снятой крышкой;
- сверление дополнительных проходных отверстий в корпусе;
- закручивание винтов для крепления корпуса с усилием, деформирующим корпус.

Перед монтажом БПДД-RS необходимо проверить:

- комплектность согласно эксплуатационной документации;
- отсутствие повреждений корпуса, контактов разъемов и маркировки;
- наличие пломбы предприятия-изготовителя.

#### **Установка и подсоединение**

1) БПДД-RS, как правило, устанавливают в металлический шкаф (корпус) технических средств системы. Крепление к монтажной панели производить при помощи двух винтов М4х12, предварительно в монтажных отверстиях должна быть нарезана резьба М4. На рисунке [4](#page-10-0) показан шаблон для сверления отверстий крепления блока на монтажной панели. Расстояние между блоками в шкафу должно быть не менее 30 мм, а с учетом беспрепятственного и удобного подсоединения внешних разъемов расстояние не менее 90 мм.

<span id="page-10-0"></span>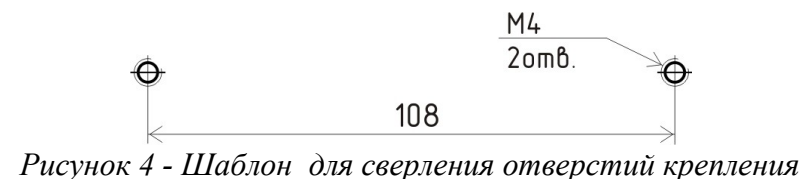

БПДД-RS может быть установлен на стене при помощи шурупов на дюбелях, используя крепежные отверстия в корпусе.

2) Выполнить разделку кабеля под разъем РС7ТВ в соответствии с рисунком [6.](#page-11-0) Зачистить изоляцию на 5 мм на концах проводов кабеля. Надеть ПВХ трубки диаметром 1 мм и длиной 8 мм на концы проводов кабеля. Произвести пайку проводников. Установить кожух разъема РС7ТВ.

3) Произвести монтаж кабеля интерфейса RS-232 или RS-485 (разъем XS3) к контролируемому оборудованию в соответствии со схемой рабочего проекта.

4) Выводы линии ИПЛ (разъем XТ1) БПДД-RS подключить, соблюдая полярность, к клеммам соединителя тройниковой коробки магистрального кабеля ИПЛ.

5) Прокладку кабеля на участках, где возможно механическое повреждение кабеля, вести открыто в гибком металлическом рукаве Р3-ЦХ-8-У ТУ 22-5570-83. При прокладке линий связи параллельно силовым линиям расстояние между ними должно быть не менее 1 м, а их пересечения должны быть под углами 90° и 45° и изолированы трубками ПВХ. Трассы проводок по стенам помещения должны быть наикратчайшие, на расстоянии не менее 0,1 м от потолка и на высоте не менее 2,2 м от пола.

6) При наличии воздушных участков ИПЛ БПДД-RS подключить к воздушному участку через блок грозозащиты ГР-1, который обязательно должен быть заземлен. Максимальная длина кабеля связи между БПДД-RS и ГР-1 должна быть не более 3 м. БПДД-RS может быть подключен в любом месте к ИПЛ.

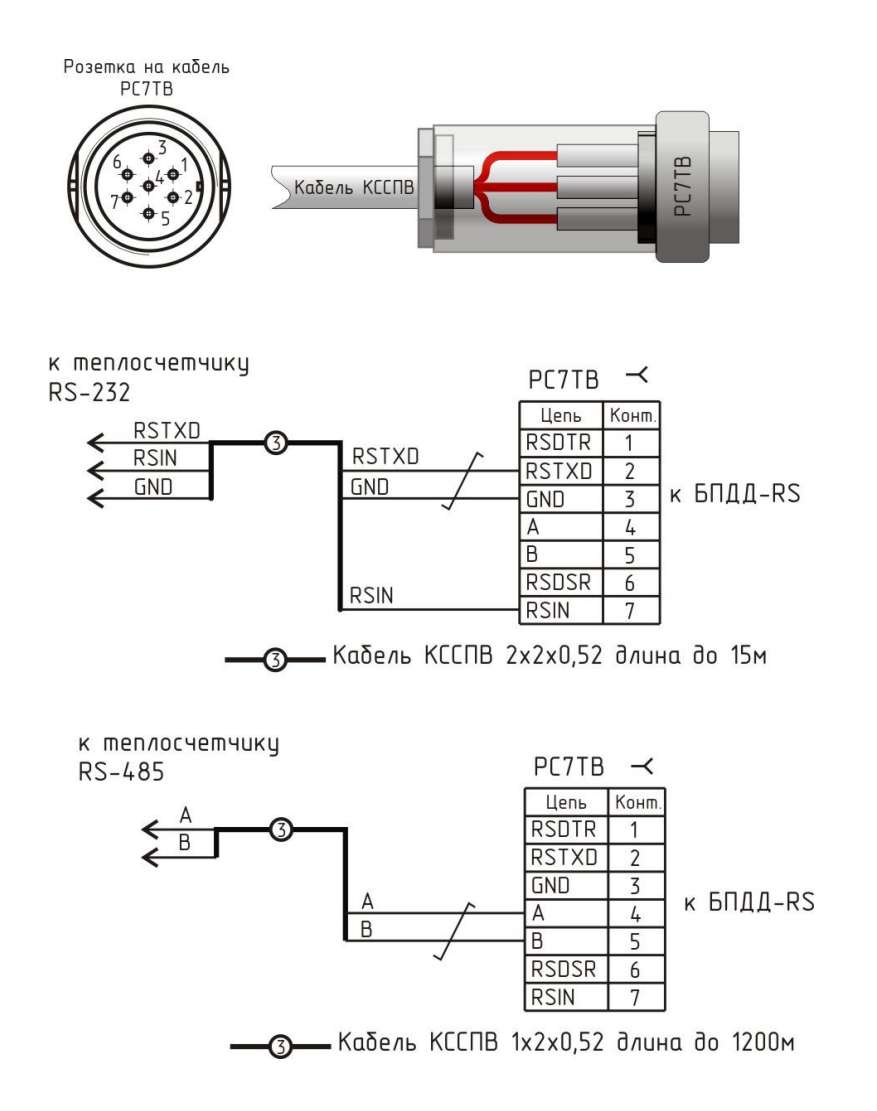

*Рисунок 5 - Разделка кабеля интерфейса RS-232, RS-485*

7) Схема подключения теплосчетчика КМ-5-1 к БПДД-RS приведена на рисунке [7.](#page-12-2)

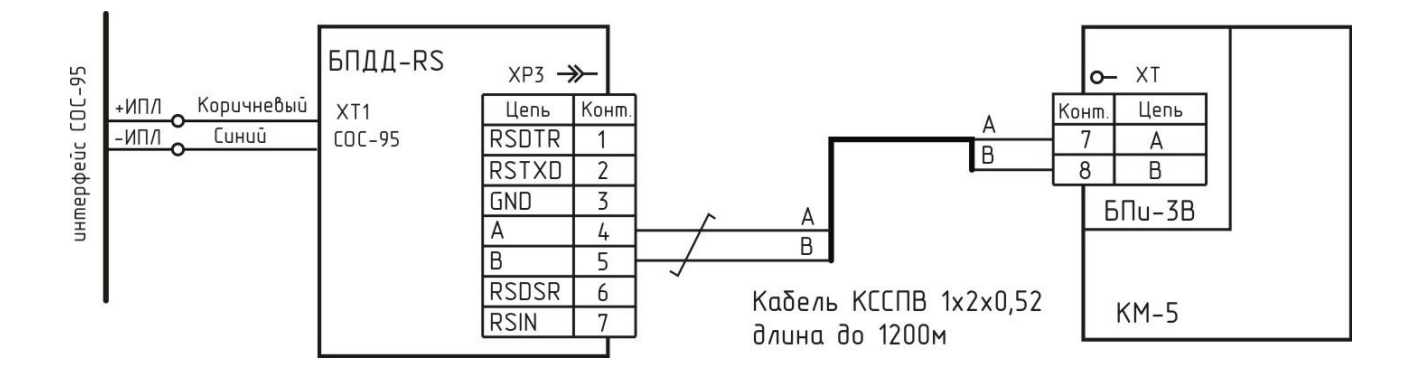

*Рисунок 6 - Схема подключения теплосчетчика КМ-5-1 к БПДД-RS по интерфейсу RS-485*

<span id="page-11-0"></span>8) Схема подключения теплосчетчика ВИС.Т-НС к БПДД-RS приведена на рисунке [7.](#page-12-2)

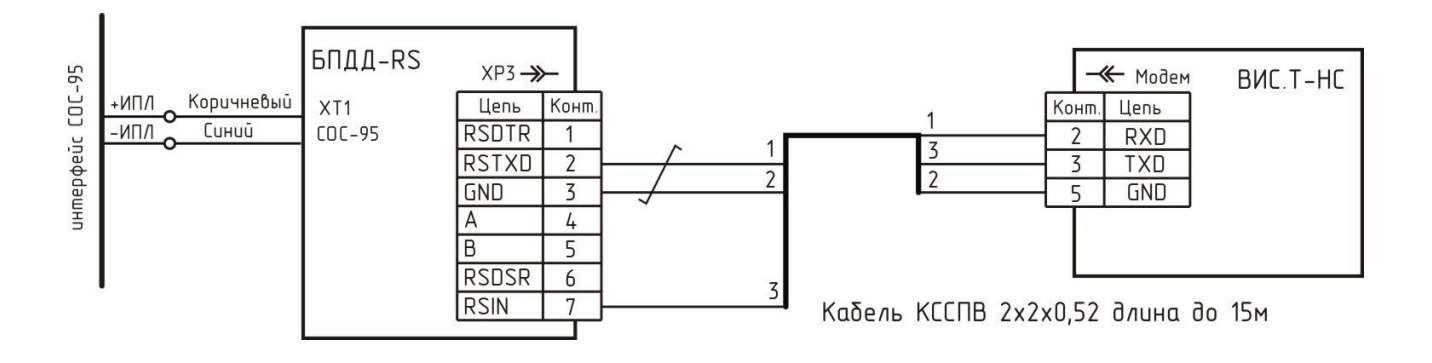

*Рисунок 7 - Схема подключения теплосчетчика ВИС.Т-НС к БПДД-RS по интерфейсу RS-232*

# <span id="page-12-2"></span><span id="page-12-0"></span>**11 Подготовка к работе**

Перед началом работы необходимо произвести настройку следующих параметров БПДД-RS для работы в составе системы:

- адрес блока в ИПЛ;
- порог приема ИПЛ;
- режима работы последовательного порта (скорость передачи, вид протокола).

Настройку проводят при помощи программы RASOS в соответствии с настоящим РЭ. Настройка возможна также при помощи блока диагностики БД.

#### **Смена адреса**

Перед началом работы необходимо задать адрес БПДД-RS в интерфейсе ИПЛ в соответствии с рабочим проектом.

- 1) Подключить устройства в соответствии с рисунком [8.](#page-12-1)
- 2) Подготовить ПЭВМ к работе и загрузить программу RASOS.

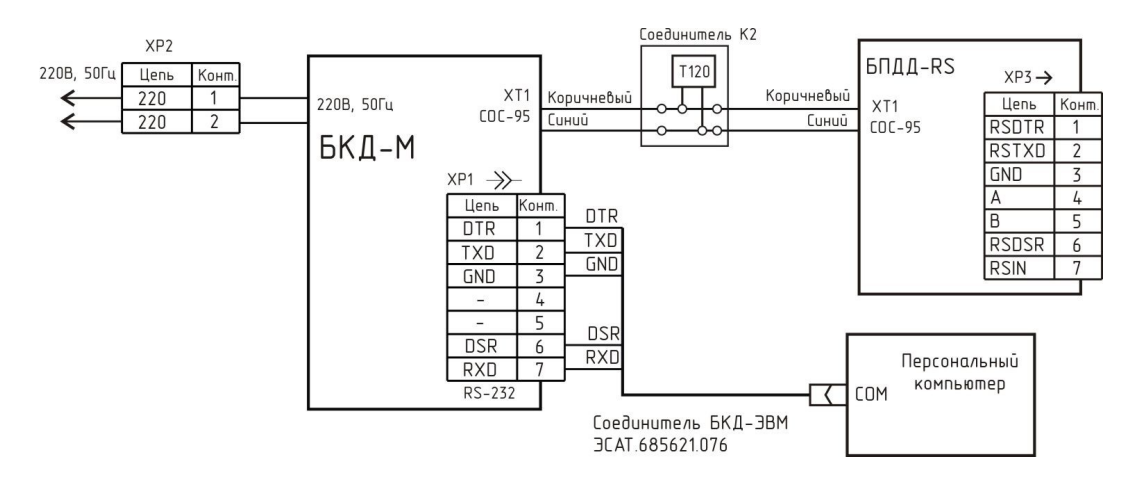

<span id="page-12-1"></span>*Рисунок 8 - Подключение приборов для настройки*

3) Выполнить поиск БКД-М (рисунок [9\)](#page-13-2).

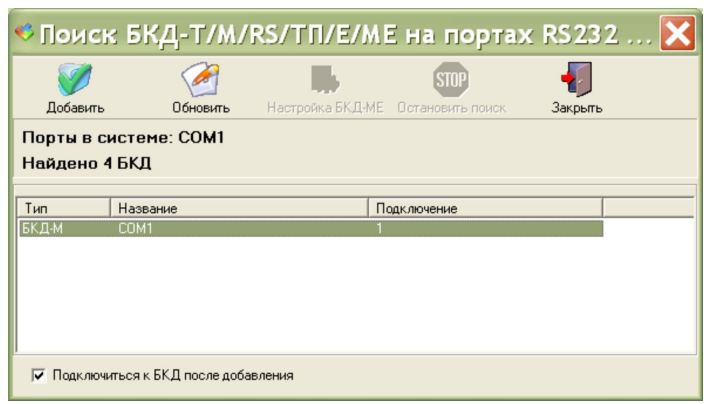

<span id="page-13-2"></span>*Рисунок 9 - Поиск мастер-устройства*

4) Создать подключение к БКД-М нажатием на кнопку «Добавить». Откроется окно, в котором будет указано «БКД-подключен» (рисунок [10\)](#page-13-1).

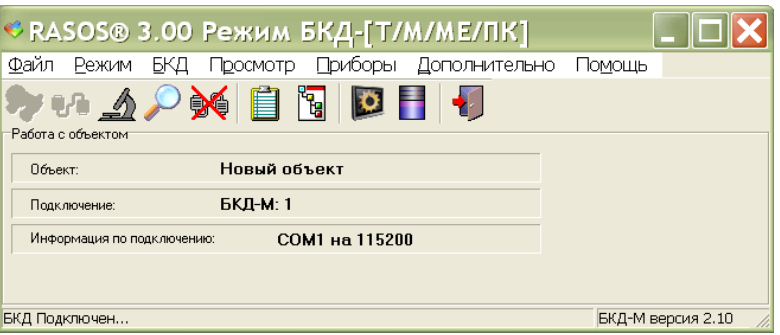

<span id="page-13-1"></span>*Рисунок 10 - Подключение к мастер-устройству*

5) Выполнить команду поиска устройств «БКД/Поиск устройств...» (рисунок [11\)](#page-13-0).

6) В открывшемся окне «Поиск» выбрать строку с требуемым БПДД, нажать на кнопку «Адрес».

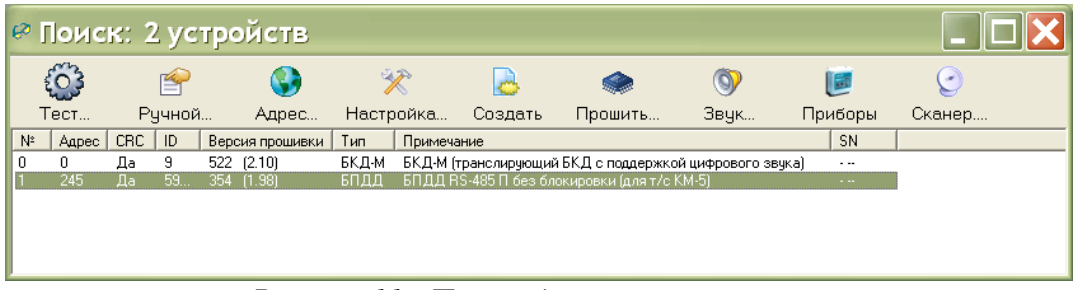

<span id="page-13-0"></span>*Рисунок 11 - Поиск адресных устройств* 

7) В открывшемся окне «Установить новый адрес» ввести требуемый адрес, нажать на кнопку «ОК» (рисунок [12\)](#page-14-0). Адрес БПДД-RS будет изменен.

<span id="page-14-0"></span>*Рисунок 12 - Смена адреса*

8) Выполнить повторный поиск БПДД-RS и проверить изменение адреса.

### **Установка режима работы**

Настройку параметров конфигурации БПДД-RS при помощи RASOS проводить в следующей последовательности.

1) Выполнить действия п. 1) – 5) раздела «Смена адреса» настоящего РЭ.

2) Выбрать в таблице устройств «БПДД». В окне «Поиск» выбрать команду «Тест», затем вкладку «Настройка» и установить следующие параметры конфигурации БПДД-RS (рисунок [13\)](#page-15-0) в соответствии с протоколам интерфейса внешнего устройства, например:

«Скорость» – 19200;

«Протокол» – нет;

«Четность» – нет;

«Тип интерфейса» – RS-232 или RS-485;

«Инвертор RS-485» – да;

«Семибитная приемопередача» – нет.

Установить порог приема ИПЛ «Порог» – 0,5В.

3) Ввести команду «Записать». Проверить появление сообщения «Параметры записаны».

4) Отключить все внешние цепи от БПДД-RS.

**<sup>©</sup>Установить новый адрес**  $\overline{\mathbf{u}}$  $\vee$  ok X Отменить

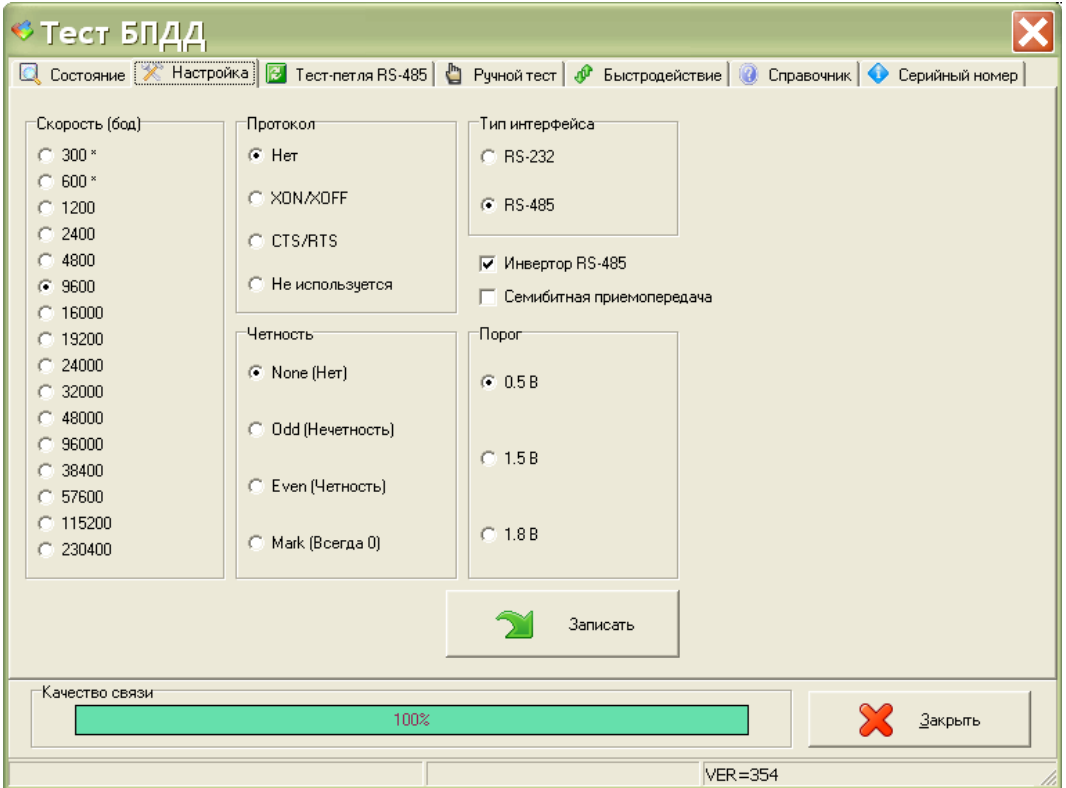

<span id="page-15-0"></span>*Рисунок 13 - Окно настройки параметров*

#### **Дистанционная смена встроенного программного обеспечения**

БПДД-RS позволяет дистанционно обновить (перезаписать) свое встроенное программное обеспечение при помощи сервисной программы RASOS.

1) Для смены встроенного программного обеспечения следует подключить устройства в соответствии с рисунком [8.](#page-12-1)

2) Подготовить ПЭВМ к работе и загрузить программу RASOS.

3) Создать подключение к БКД-М (рисунок [10\)](#page-13-1). Откроется окно, в котором будет указано «БКД-подключен».

4) Выполнить команду поиска устройств «БКД/Поиск устройств...». В таблице в столбце «Версия прошивки» будет указан номер версии встроенного программного обеспечения. Для обновления программного обеспечения следует в окне «Поиск» выбрать строку с требуемым БПДД, нажать на кнопку «Прошить...» (рисунок [11\)](#page-13-0).

5) Затем в открывшемся окне выбрать файл программы, которую требуется записать в БПДД-RS (рисунок [14\)](#page-16-1).

**Внимание !** Запись в БПДД-RS неверного файла приведет к его неработоспособности.

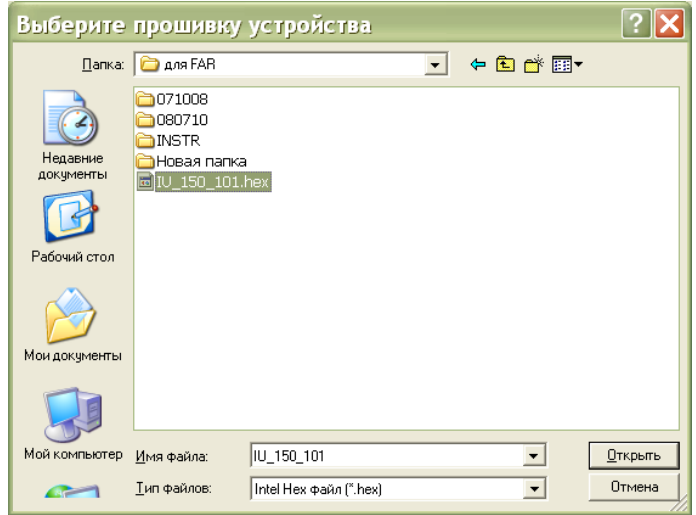

<span id="page-16-1"></span>*Рисунок 14 - Выбор «прошивки»*

6) Начнется процесс записи встроенной программы БПДД-RS, который может занять несколько секунд (рисунок [15\)](#page-16-3).

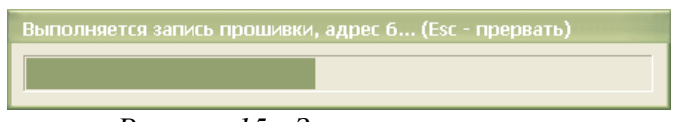

<span id="page-16-3"></span>*Рисунок 15 - Запись «прошивки»*

7) По окончании записи выводится отчет о результатах смены прошивки. При успешной записи прошивки в отчете выводится сообщение «ОК» (рисунок [16\)](#page-16-2).

<span id="page-16-2"></span>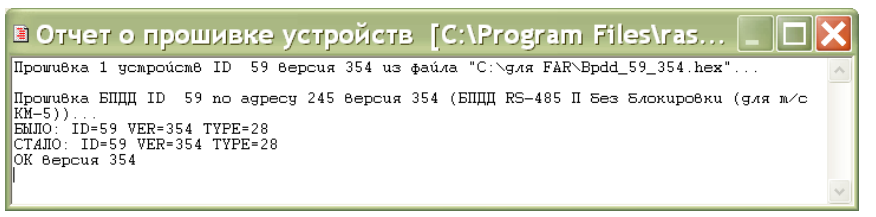

*Рисунок 16 - Отчет о записи «прошивки»*

8) Выполнить повторный поиск БПДД-RS и убедиться, что номер версии встроенного программного обеспечения БПДД-RS в таблице найденных блоков соответствует требуемому.

### <span id="page-16-0"></span>**12 Порядок работы**

БПДД-RS предназначен для работы под управлением мастер-устройства в системах на основе интерфейса ИПЛ. БПДД-RS выполняет функцию преобразователя сигналов и протоколов интерфейсов ИПЛ и RS-232 или RS-485 и используется для подключения различных внешних устройств, например, теплосчетчика, электросчетчика, блока бесперебойного питания и др. Обработку сигналов БПДД-RS осуществляет мастер-устройство системы. Поэтому для включения в работу БПДД-RS следует выполнить определенные настройки в системе, работающей с блоком. Для настройки следует использовать документацию на соответствующую систему.

Индикацией нормальной работы БПДД-RS является периодическое мигание светодиода «СОС-95» в моменты считывания состояния. При информационном обмене с внешним устройством периодически мигает светодиод «RS-232/485».

При необходимости, при эксплуатации БПДД-RS производят настройку порога ИПЛ при помощи программы RASOS. Настройку порога методом подбора проводят в случае, если качество связи с мастер-устройством стало менее 100%.

БПДД-RS передает мастер-устройству интерфейса ИПЛ данные о напряжении питания, количестве байт в буфере приема и передачи, возникновении ошибки четности, переполнения буфера и другую информацию.

# <span id="page-17-1"></span>**13 Техническое обслуживание**

Техническое обслуживание БПДД-RS состоит из периодических проверок. Перечень работ по техническому обслуживанию приведен в таблице [7.](#page-17-2)

| Наименование и<br>периодичность работы         | Перечень работ                                                                                                    |  |  |
|------------------------------------------------|----------------------------------------------------------------------------------------------------|--|--|
| Внешний осмотр<br>(ежемесячный)                | При внешнем осмотре:<br>визуально проверить отсутствие механических повреждений<br>корпуса и разъема, шнура ИПЛ,<br>проверить наличие маркировки и пломб;<br>проверить прочность крепления в месте его установки;<br>проверить прочность крепления разъема соединителя;<br>протереть корпус влажной ветошью в случае чрезмерного<br>$\overline{\phantom{0}}$                                                                                                    |  |  |
| Проверка<br>работоспособности<br>(ежемесячная) | накопления пыли и грязи.<br>Проверку проводят в составе действующей системы. Средствами<br>встроенного контроля системы:<br>проверяют стабильность информационного обмена с мастер-<br>устройством системы (качество связи должно быть 100 %);<br>проверяют стабильность информационного обмена между<br>$\overline{\phantom{0}}$<br>внешним устройством, например, счетчиком электроэнергии и<br>мастер-устройством системы (качество связи должно быть 100<br>$\frac{9}{0};$<br>считывают значение напряжения питания, котрое должно<br>находиться в рабочем диапазоне (15-30) В. |  |  |

<span id="page-17-2"></span>*Таблица 7 - Перечень работ по техническому обслуживанию БПДД-RS*

# <span id="page-17-0"></span>**14 Текущий ремонт**

Текущий ремонт выполняется для восстановления работоспособности БПДД-RS силами эксплуатирующей организации. Перед поиском неисправности и ремонтом БПДД-RS необходимо ознакомиться с электрической схемой подключения, принципом действия и работой системы в целом и ее составных частей. При текущем ремонте необходимо соблюдать меры без-

опасности, изложенные в разделе «Указания мер безопасности» настоящего РЭ. Измерительные приборы и оборудование, подлежащие заземлению, должны быть заземлены. Подключение кабеля ИПЛ, RS-232(485) к БПДД-RS при ремонте производить только при выключенном электропитании. Описания последствий наиболее вероятных отказов, встречающихся при эксплуатации, возможные причины и способы их устранения приведены в таблице [8.](#page-18-1)

| Описания последствий<br>отказов                                                                                                    | Возможные причины                                                            | Указания по устранению по-<br>следствий отказов                                             |
|----------------------------------------------------------------------------------------------------|------------------------------------------------------------------------------|---------------------------------------------------------------------------------------------|
| Отсутствует<br>информационный обмен с<br>мастер-устройством, низкое<br>качество связи по ИПЛ                                                         | Напряжение питания ниже<br>допустимого.                                      | Измерить напряжение в ИПЛ в<br>месте подключения, выявить и<br>устранить неисправность ИПЛ. |
|                                                                                                    | Мастер-устройство не<br>формирует запросы по ИПЛ<br>или не принимает ответы. | Проверить значения<br>настроечных параметров<br>мастер-устройства.                          |
|                                                                                                    | Неправильно установлен<br>порог ИПЛ.                                         | Подобрать порог ИПЛ.                                                                        |
|                                                                                                    | Отсутствуют терминаторы<br>на концах луча ИПЛ.                               | Установить терминаторы на<br>концы луча ИПЛ.                                                |
|                                                                                                    | Совпадение адресов<br>нескольких блоков в луче<br>ИПЛ                        | Проверить луч ИПЛ на наличие<br>совпадения адресов, сменить<br>адрес устройства.            |
| Отсутствует<br>информационный обмен по<br>интерфейсу RS-232(485),<br>низкое качество связи по<br>RS-232(485), светодиод<br>«RS-232(485)» не светится | Обрыв или замыкание<br>линии связи интерфейса.                               | Проверить линию связи и<br>разъемы интерфейса.                                              |
|                                                                                                    | Не верно подключены<br>выводы А и В                                          | Проверить подключение линий<br>АиВ.                                                         |
|                                                                                                    | Не верно установлены<br>скорость обмена и вид<br>протокола.                  | Установить требуемые скорость<br>обмена и вид протокола.                                    |
|                                                                                                    | Не установлены<br>согласующие резисторы RS-<br>485.                          | Установить согласующие<br>резисторы на концах кабеля<br>линии связи RS-485.                 |
|                                                                                                    | Неисправно внешнее<br>устройство.                                            | Заменить внешнее устройство<br>на исправное.                                                |

<span id="page-18-1"></span>*Таблица 8 - Наиболее вероятные отказы* 

# <span id="page-18-0"></span>**15 Транспортирование**

БПДД-RS в упакованном виде следует транспортировать в крытых транспортных средствах (железнодорожных вагонах, закрытых автомашинах) в соответствии с правилами перевозки грузов, действующими на соответствующем виде транспорта.

Механические воздействия и климатические условия при транспортировании БПДД-RS не должны превышать допустимые значения:

- − категория Л по ГОСТ 23170-78;
- − температура окружающего воздуха (-40 ... +55) °С;
- − относительная влажность окружающего воздуха не более 93 % при 40 °С.

При транспортировании БПДД-RS необходимо соблюдать меры предосторожности с учетом предупредительных надписей на транспортных ящиках. Расстановка и крепление ящиков в транспортных средствах должны обеспечивать их устойчивое положение, исключать возможность смещения ящиков и соударения.

### <span id="page-19-1"></span>**16 Хранение**

БПДД-RS следует хранить в упакованном виде (допускается хранение в транспортной таре в течение гарантийного срока хранения) в отапливаемых помещениях группы 1 (Л) по ГОСТ 15150 при отсутствии в воздухе кислотных, щелочных и других агрессивных примесей.

### <span id="page-19-0"></span>**17 Приложение А**

#### **Тестирование БПДД-RS в программе RASOS**

В окне «Тест» на вкладке «Состояние» отображается следующая информация (рисуно[к](#page-20-0) [17\)](#page-20-0):

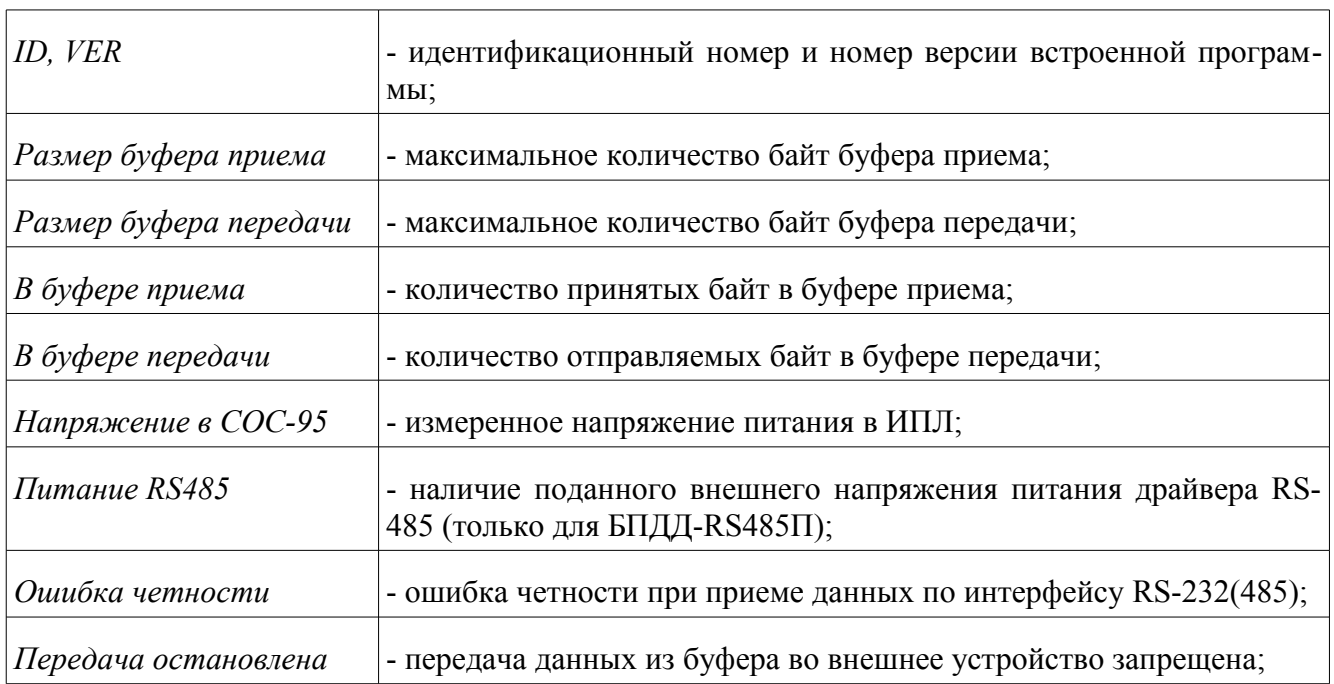

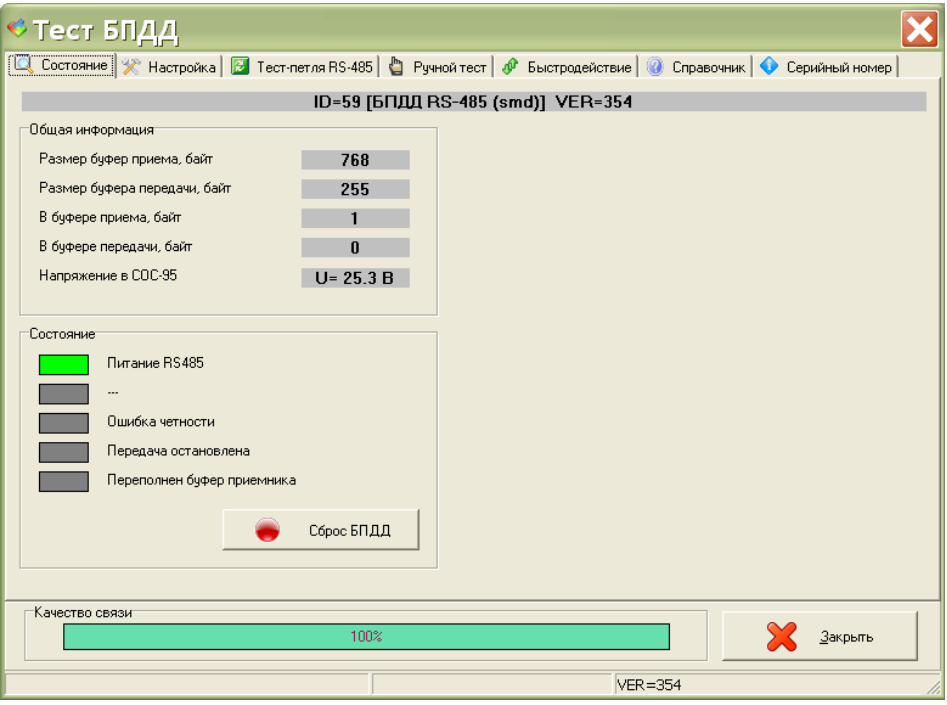

<span id="page-20-0"></span>*Рисунок 17 - Окно «Состояние»* 

| Переполнен буфер<br> приемника | - количество принятых байт данных превысило размер буфера приема;                        |
|--------------------------------|------------------------------------------------------------------------------------------|
| Сброс БПДД                     | - кнопка сброса настроек в состояние по умолчанию и очистка буфера<br>приема и передачи; |
| Качество связи                 | - значение качества связи по интерфейсу ИПЛ.                                             |

В окне «Тест» на вкладке «Настройка» устанавливают параметры интерфейса RS-232/485 (рисунок [18\)](#page-21-0):

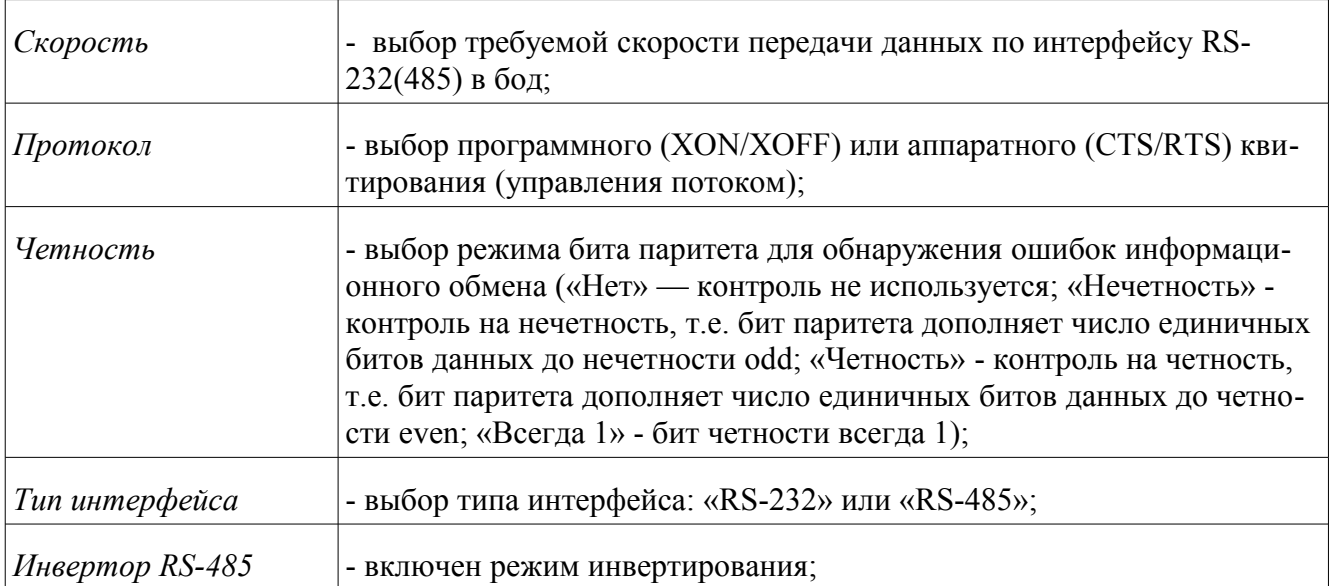

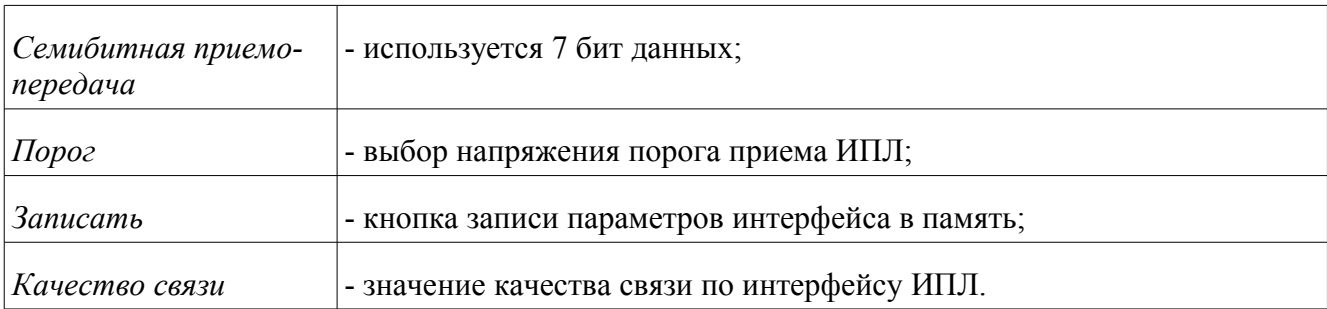

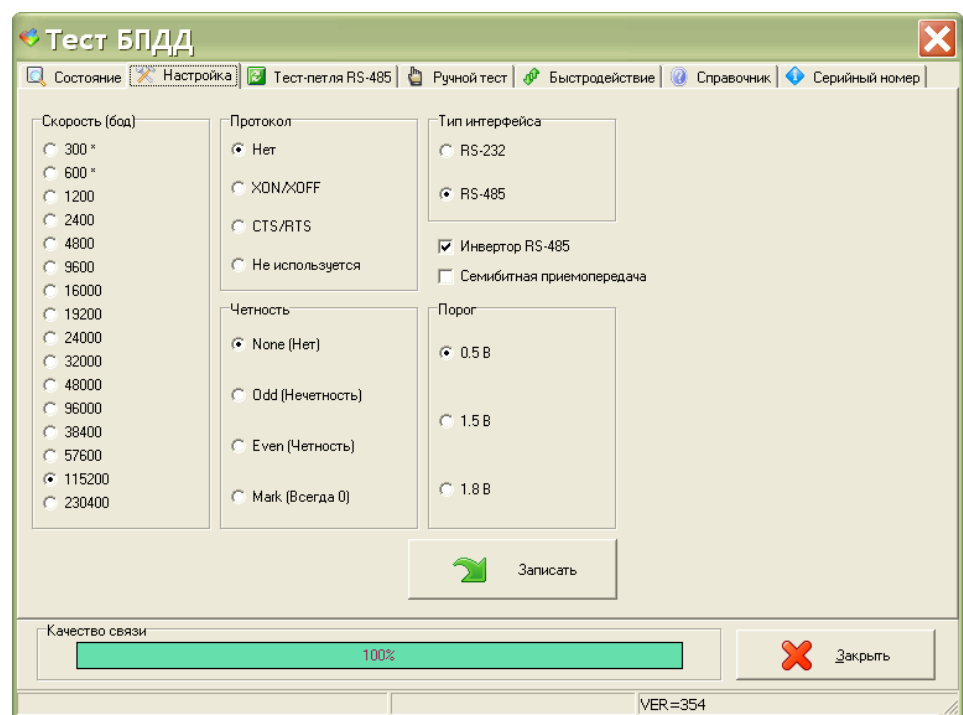

<span id="page-21-0"></span>*Рисунок 18 - Окно «Настройка»* 

В окне «Тест» на вкладке «Тест-петля RS-485» отображается следующая информация (рисунок [19\)](#page-22-0):

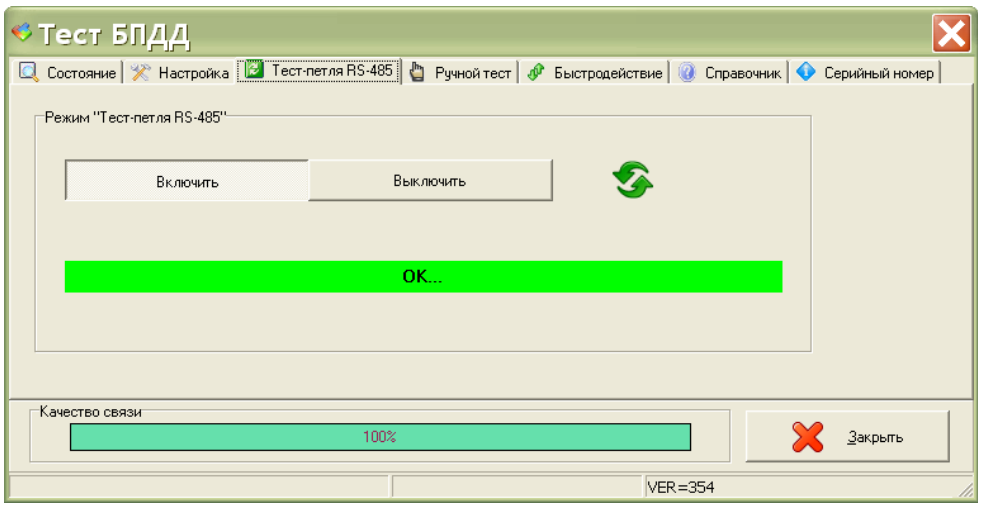

<span id="page-22-0"></span>*Рисунок 19 - Окно «Тест-петля RS-485»:* 

| Включить       | - при нажатии на эту кнопку проверяется драйвер интерфейса RS-485 в<br>режиме «тест-петля», т.е. данные с выхода передатчика подаются на вход<br>приемника;              |
|----------------|----------------------------------------------------------------------------------------------------|
| Выключить      | - при нажатии на эту кнопку выключается режим проверки драйвера ин-<br>терфейса RS-485 в режиме «тест-петля», для проверки использовать стенд<br>диагностики БПДД-RS485; |
| Качество связи | - значение качества связи по интерфейсу ИПЛ.                                                                                                    |

В окне «Тест» на вкладке «Ручной тест» отображается следующая информация для интерфейса RS-232/485 (рисунок [20\)](#page-23-0):

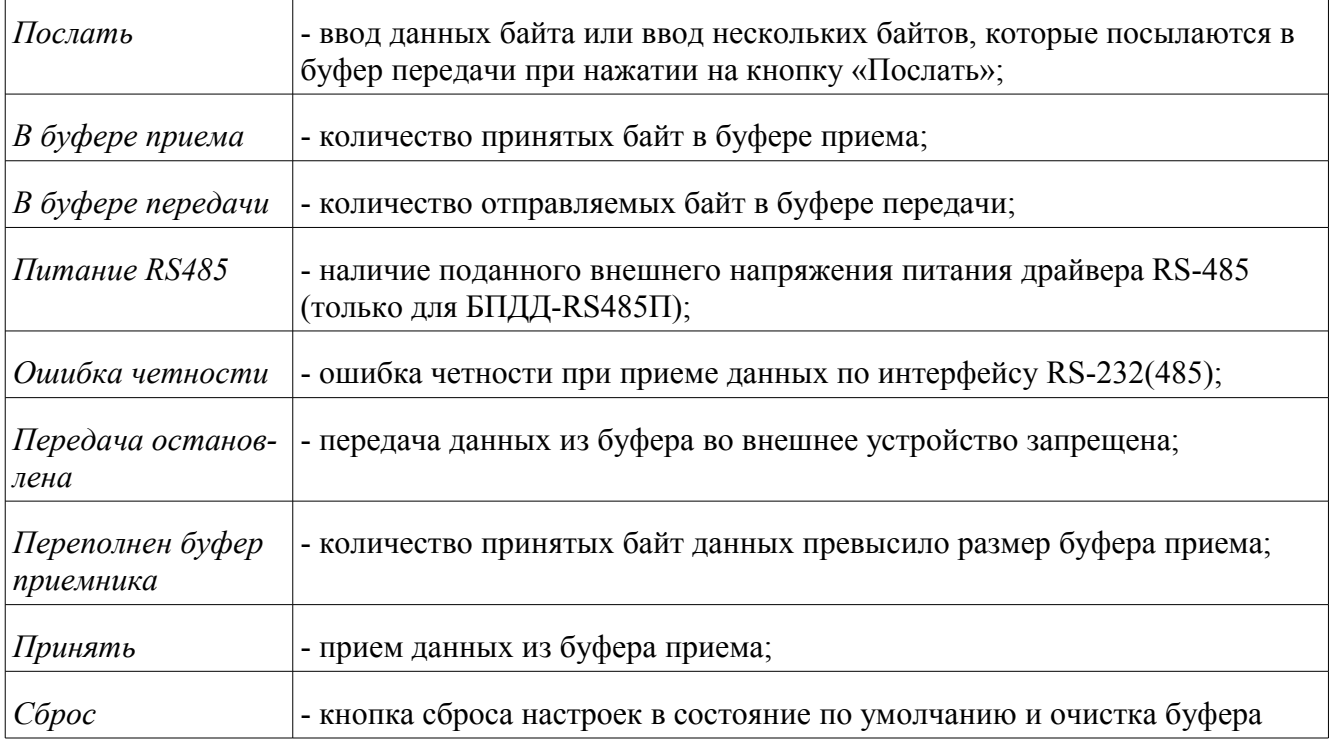

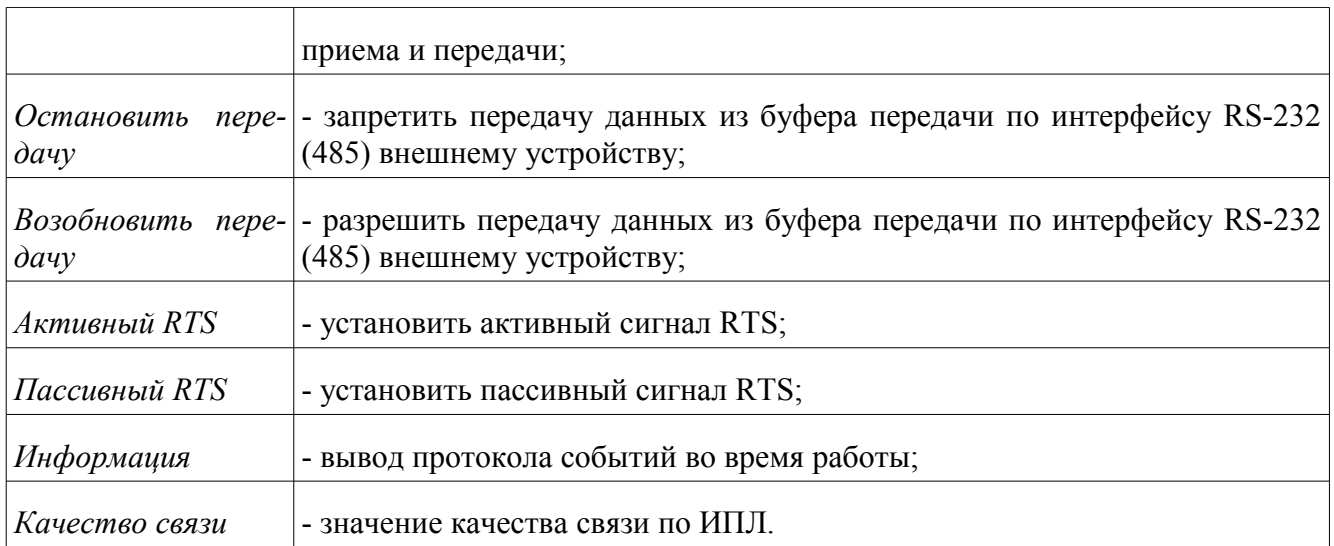

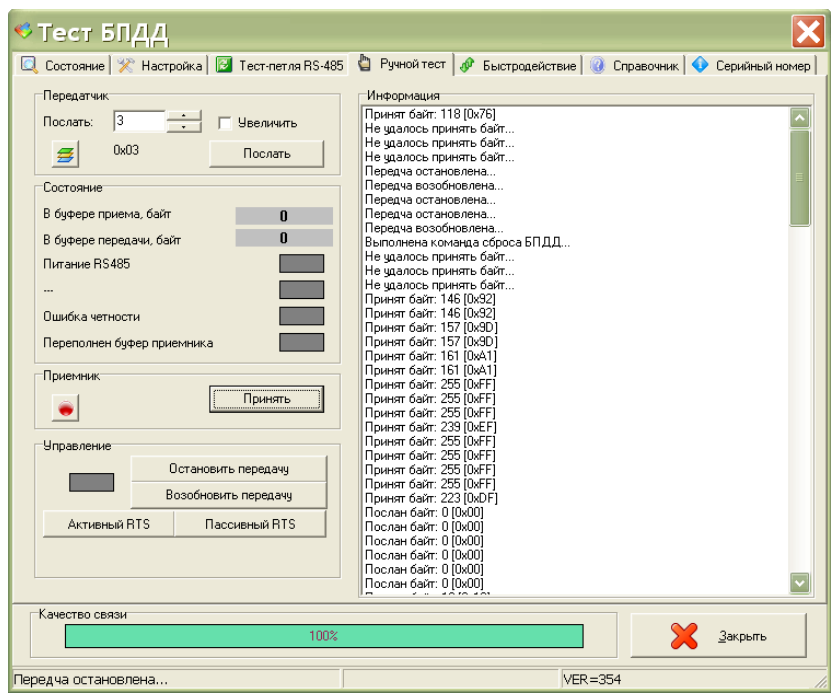

<span id="page-23-0"></span>*Рисунок 20 - Окно «Ручной тест»* 

В окне «Тест» на вкладке «Серийный номер» вводиться заводской номер БПДД-RS (рисунок [21\)](#page-24-0). Запись нового заводского номера происходит при нажатии на кнопку «Записать».

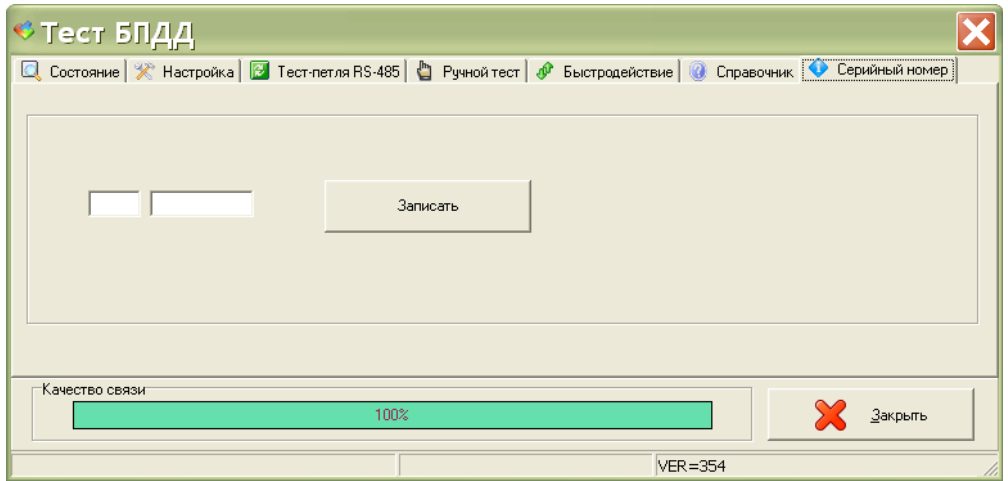

<span id="page-24-0"></span>*Рисунок 21 - Ввод серийного номера*